# 新引入运营商网络服务介绍与使用说明

经过各方的共同努力,学校已与新路公司、移动公司完成网络服务的对接工 作,现可开通办理相关业务,1 元即可体验 30M 有线宽带全校漫游及校园无线 网络至 5 月 4 日(仅限前 6000 名),同时也可自由选择如下网络服务。

一服务内容

用户可自主选择使用现有校园网学生区基本网络服务或者多运营商网络服务,具 体服务内容如下:

一、现有校园网学生区基本网络服务

现有校园网学生区基本网络服务保持不变,具体服务内容如下:

1、提供校内网络接入访问,免费访问校内网络资源。

2、提供中国教育科研网的 Internet 访问。

3、提供图书馆电子资源访问权限。

4、提供图书馆无线网络访问权限。

二、提供多运营商多种网络服务

在享受现有校园网学生区基本网络服务的基础上,享有自主选择的多运营商网络 服务(详见附件 2)。

二办理方法

一、申请接入校园网(如果已是校园网用户,跳过此步骤,直接选择套餐) 1、登录校园网自助服务平台(http://nethelp.xjtu.edu.cn), 选择"学生网络"→ "校园网申请"。认真阅读"上网基本承诺"和"入网注意事项",并按照提示

进行申请操作。

2、当状态显示"等待缴费"时,登录 http://my.xjtu.edu.cn 选择"校园卡在线圈 存"中"网费"进行缴费。每个账号或 IP 地址,须缴纳入网费 100 元,该费用 不可退,离校时账号或 IP 地址将收回。

3、交费成功后 10 分钟后在可获得外网账号或 IP 地址,并能正常使用校园网。

二、选择套餐

1、登录校园网络自助服务平台 http://nethelp.xjtu.edu.cn ,"学生网络→选择套餐", 办理成功后无需激活可直接使用。

2、办理成功后有线网络即可使用,无线网络 1 小时内可正常使用。

# 三使用方法

# 有线:

1、控制面板\网络和 Internet\查看网络状态和任务(win10 为拨号)

- 2、选择"设置新的连接或网络"
- 3、选择"连接到 Internet", 点击下一步
- 4、如果没有创建过连接,选择"否,创建新连接",点击下一步

5、点击宽带(PPPoE),用户名 NetID@yd,密码原上网账号密码,点击连接拨 号成功后即可上网,无需再进行外网 Portal 认证。

# 无线:

连接 XJTU\_STU, 在弹出的认证页面上输入账号 NetID@stu, 密码为原上网账号 密码。

四故障排查方法

登录校园网络自助服务平台 http://nethelp.xjtu.edu.cn 中点击"学生网络-选择套餐-认证日志"查看拨号是否成功及原因。

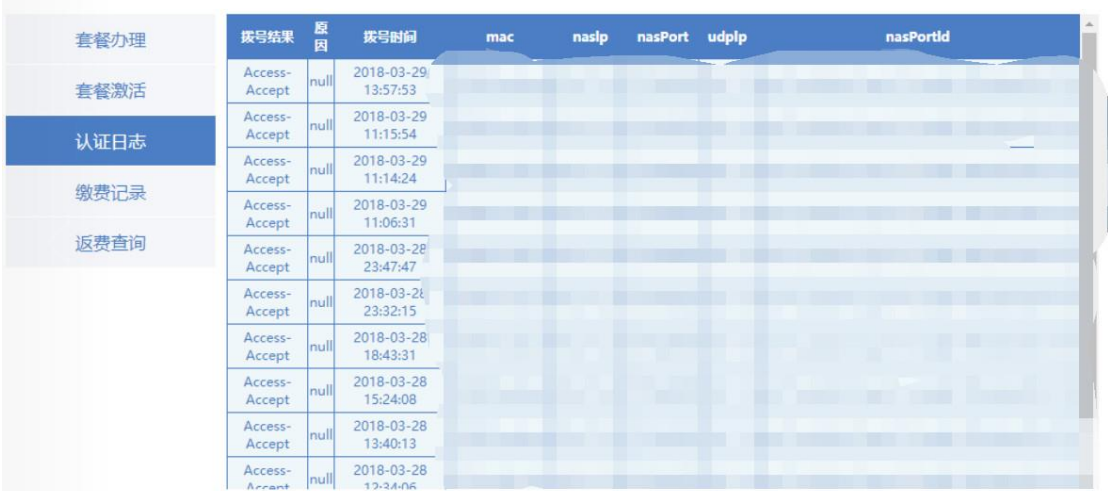

## 常见问题

## **▼**可以正常拨号,能上 **QQ**,但是无法访问网页或者访问速度特别慢:

原因:一般是 DNS 被篡改

解决办法:将 DNS 设置为自动获取

如何查看 DNS: 电脑用户打开控制面板\网络和 Internet\更改适配器选项\属性\双 击 internet 协议(TCP/IPV4), 如果使用路由器请自行登录路由器查看; 若发现 DNS 被篡改请选择自动获取 dns 服务器地址。

# **▼**连接 **XJTU\_STU** 无线 **portal** 认证出现已经在线提示情况时,请等待 **10** 分钟 后再次连接登录认证。

#### 常见错误代码

**▼629/691**

一般是密码错误或者套餐到期,请在自助服务平台查看认证日志了解具体原因

1、账号密码错误: invalid username or password

解决办法: 有线账号为 NetID@yd, XJTU STU 无线账号为 NetID@stu, 密码为 原账号密码,如忘记可登录校园网络自助服务平台 http://nethelp.xjtu.edu.cn"学生 网络→校园网账号信息"查看或者修改。

2、账号到期: No billing plan subscription, please subscribe 解决办法:重新订购套餐。

3、可能是远程计算机没有响应, 断开连接: ISP 服务器故障, 网卡故障, 非正 常关机造成网络协议出错

解决方法: 重新建立新连接, 检查线路。

4、多地登录或者非正常下线:系统认为用户仍然在线,不允许再次拨号 解决方法:可不进行任何操作,等待一段时间,系统会判定用户下线,然后再尝 试进行拨号。

## **▼651**

通常是由于系统中一些服务项被关闭导致的。可以尝试用下面的办法解决:

1、首先排除线路问题,如果你们整个宿舍都提示这个错误,则为线路问题,请 在交大网络管理协会的报修网站: <https://ana.xjtu.edu.cn/> 报修; 2、如果你们宿舍只有你一个人的电脑提示这个错误,那么很有可能是你的电脑 系统的 PPPoE 部分存在问题, 请点击此处 651 [解决办法接](https://active.clewm.net/Ahc5iU?qrurl=http%3A%2F%2Fqr19.cn%2FAhc5iU>ype=1&uname=176****5203&key=9807d15cd6eb6e9fa23524dfb11ad44e64077bb293)进行排查处理

### **▼1062**

通常是由于系统中一些服务项被关闭导致的。可以尝试用下面的办法解决: 按下 Win+R 组合键, 在运行命令中输入 services.msc 后回车。在服务界面, 右侧 窗口找到 Device Install Sevise 以及 Device Setup Manager 两项服务,看看是否为 自动启动,如过不是,双击设置为自动启动后,再进行拨号连接。

#### **▼619**

通常是由于前一次的连接出错,且重拨间隔的时间过短,服务器对您的用户名和 密码来不及响应,建议十到十五分钟后尝试重连。

#### **▼678**

此代码含义为无法连接到远程计算机,或远程计算机无响应,可能是由于从用户 端到服务器的连接路线中某一环不通。建议先检查网线有没有插好,或者检查上 网卡是否工作正常。

(持续更新中......)

## 五联系方式

故障报修:学生网管协会报修网站 https://ana.xjtu.edu.cn/ 网络信息中心服务电话:82667777 网络套餐咨询: OO 群 6610335